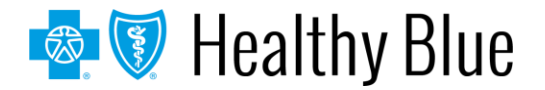

# **Provider Bulletin**

February 2020

# **Provider Online Reporting registration**

**Background:** Reports and information are available through Provider Online Reporting (POR) and can be accessed via the Availity Portal. Visit **[https://www.availity.com](https://www.availity.com/)** to register or log in.

### **POR registration:**

- 1. Log in to **[https://www.availity.com](https://www.availity.com/)**.
- 2. Choose **Payer Spaces** in the top menu bar.
- 3. Select the **Healthy Blue payer tile**.
- 4. On the *Applications* tab, select **Provider Online Reporting**.
- 5. Select the organization.
- 6. Choose **Submit**.

*Note: First-time users accessing Payer Spaces will be asked to accept a Terms of Use Agreement. The agreement will appear for users once every 365 days.*

On the *Welcome to Provider Online Reporting* page, select **Register/Maintain Organization**. Select **Register Tax ID(s)** for the applicable program to register the tax IDs. A pop-up window will display all tax ID(s) that need to be registered for the program. Check the box for each tax ID to be registered and select **Save**. You now have successfully completed the tax ID registration. After the registration has been completed, the status will change from *Register Tax ID(s)* to *Edit Tax ID(s)*.

*Note: The practice may be participating in more than one program; the administrator must register each program that is listed.*

## **Accessing POR**

Use the navigation options on the left-hand side of the page to move around within the tool:

- The *Home* page in Provider Online Reporting will open. This page lists all programs for which the organization is eligible.
- The *Programs* page provides a description about the program your organization is participating in and includes helpful documents related to your program. Select a program using the drop-down arrow.
- The *Report Search* page launches the corresponding reporting application for your program. Select the appropriate program from the drop-down menu.
- Use the *Contact Us* page to submit questions about the POR application. Your question will be routed to the appropriate Healthy Blue contact.
- Select the **Notifications** page to view updates for programs as applicable.
- Use **Online Resources** under *Helpful Links* to view external websites that may be useful to your organization.

*Note: Functionality is dependent upon specific program requirements.*

#### **What if I need assistance?**

If you have questions regarding the Availity Portal, please contact Availity Client Services at **1-800-282-4548**. If you have questions about POR, use the *Contact Us* section of the application. If you have questions about this communication or need assistance with any other item, contact your local Provider Relations representative or call Provider Services at **1-844-521-6942**.

#### **https://providers.healthybluela.com**

Healthy Blue is the trade name of Community Care Health Plan of Louisiana, Inc., an independent licensee of the Blue Cross and Blue Shield Association. BLAPEC-1636-20 February 2020